# Information Sharing Entity List

A guide for organisations on how to use the ISE List

## **What is the ISE List**

The Information Sharing Entity (ISE) List is a searchable database that can be used to identify organisations and services prescribed under the Child Information Sharing Scheme (CISS) and the Family Violence Information Sharing Scheme (FVISS).

### **Where can I access the ISE List**

ISEs can access the list via the Victorian Government website - just navigate to the 'About the [information sharing and MARAM reforms'](https://www.vic.gov.au/about-information-sharing-schemes-and-risk-management-framework) webpage and select the 'Access the ISE list' button.

ISEs to not have to request access in advance to view the ISE List.

## **What are the search fields**

When you navigate to the ISE List, you will find the following search fields:

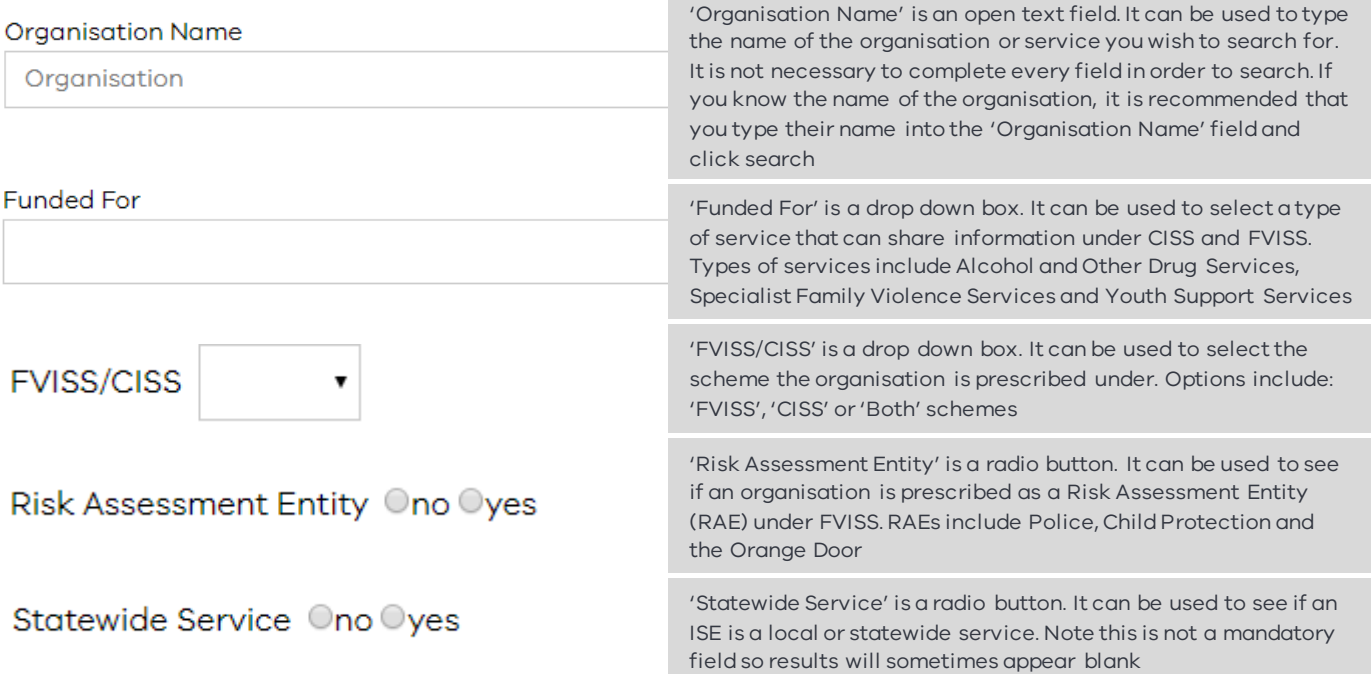

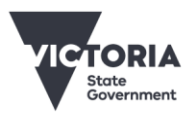

## **How do I use the ISE List**

#### **How to search for an organisation or service**

To search for an organisation or service, type their name into the 'Organisation Name' fieldand click search:

**Organisation Name** 

Organisation

For example, to confirm if Access Health and Community are an ISE, just type Access Health and Community into the 'Organisation Name' field and click search:

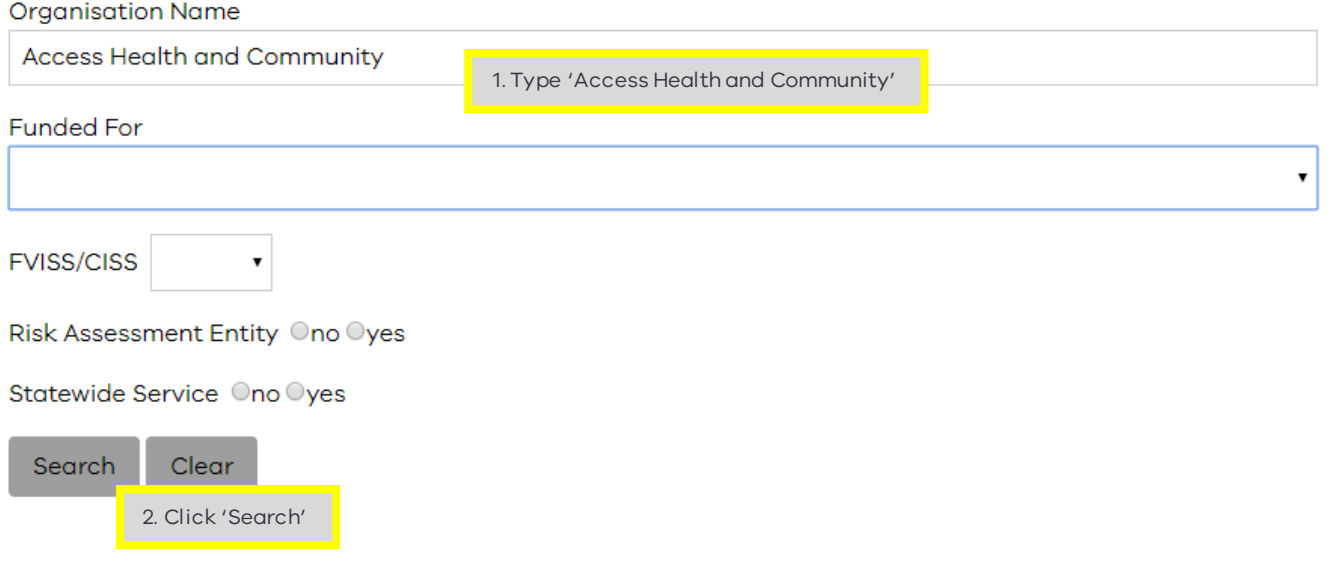

#### **Note: You do not have to complete every field in order to search.**

If the organisation you searchedfor is an ISE, then one or more entries will be shown below. For example:

1 entries found for Organisation-Access Health and Community and Funded For-Alcohol and Other Drugs

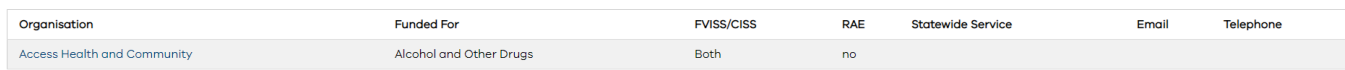

The above results show that Access Health and Community are an ISE under both CISS and FVISS. This is shown by the word 'Both' in the 'FVISS/CISS' column. The results also show that Access Health and Community are not a RAE. This is shown by the word 'no' in the column 'RAE'. It is not shown if Access Health and Communityare a local or statewide service. 'Statewide Service' is not a mandatory field and will sometimesappear blank.

#### **How to search using other search fields**

'Funded For', 'FVISS/CISS', 'RAE' and 'Statewide Service' are other search parameters that can be used to identify an ISE.

For example, if you are trying to identify an ISE that is prescribed under FVISS and delivers Specialist Family Violence Services, you can use the 'Funded For' drop down to select 'Specialist Family Violence Services' and the 'FVISS/CISS' drop down to select FVISS:

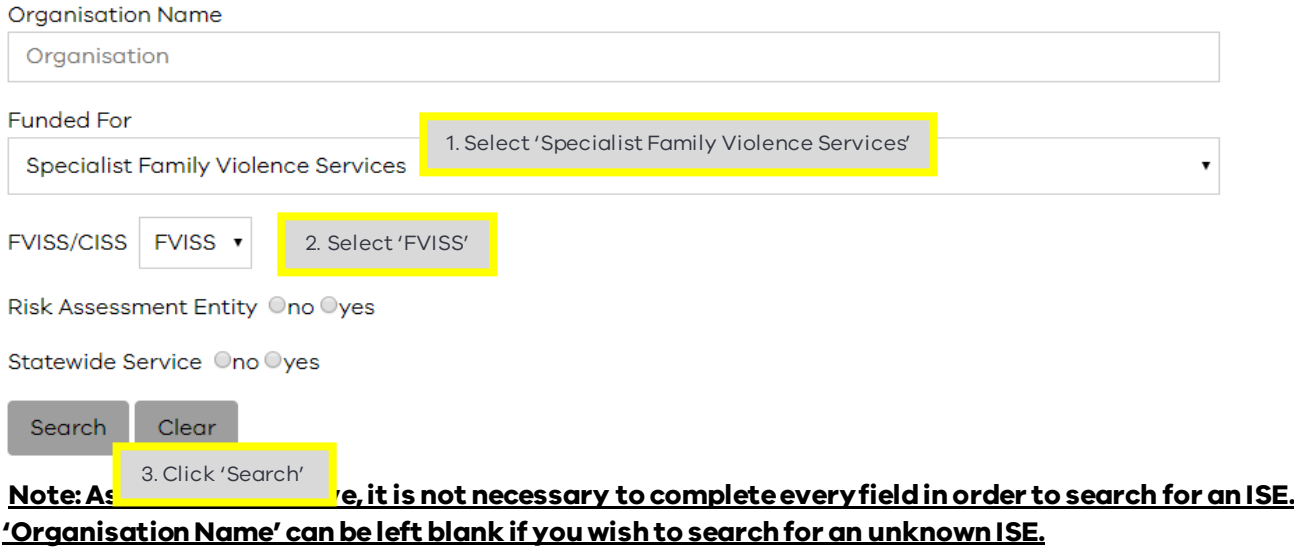

Once you click search, you can scroll down to find your search results:

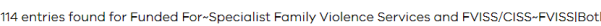

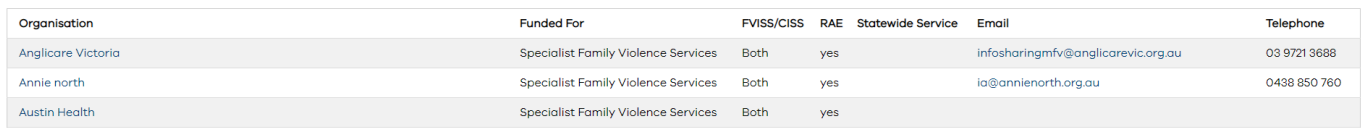

The above snippet shows that there are currently 144 ISEs (as at June 2020) that deliver Specialist Family Violence Services and are prescribed under FVISS.

If you are trying to identify all organisations that are prescribed as a RAE under FVISS, you can use the 'RAE' radio button to select 'yes':

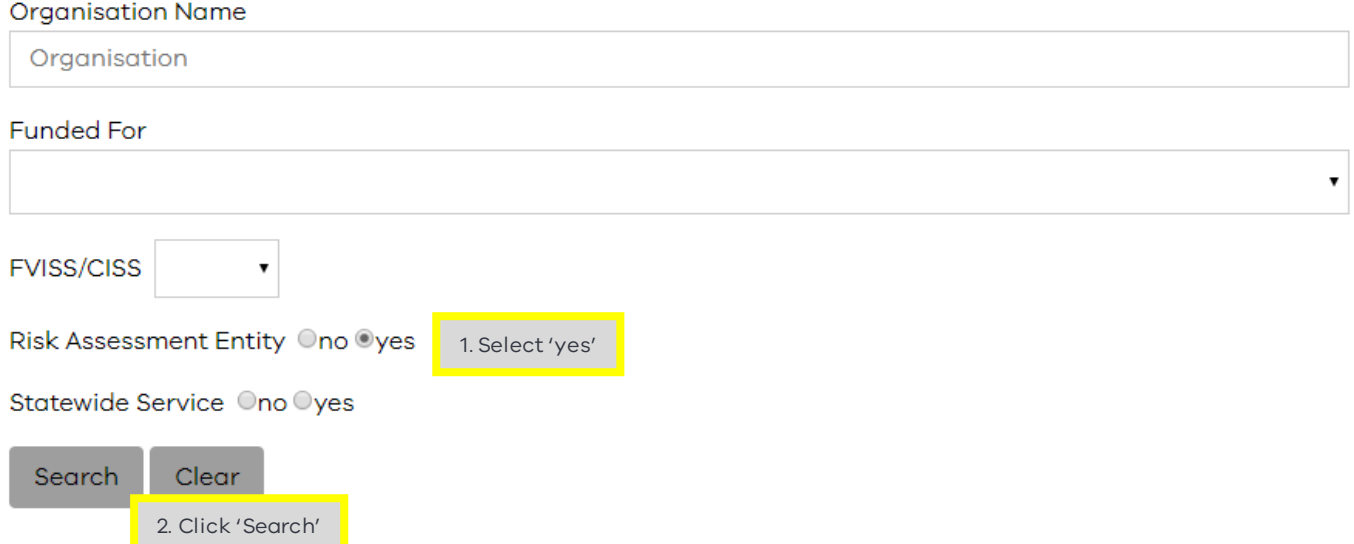

Once you click search, you can scroll down to find your search results:

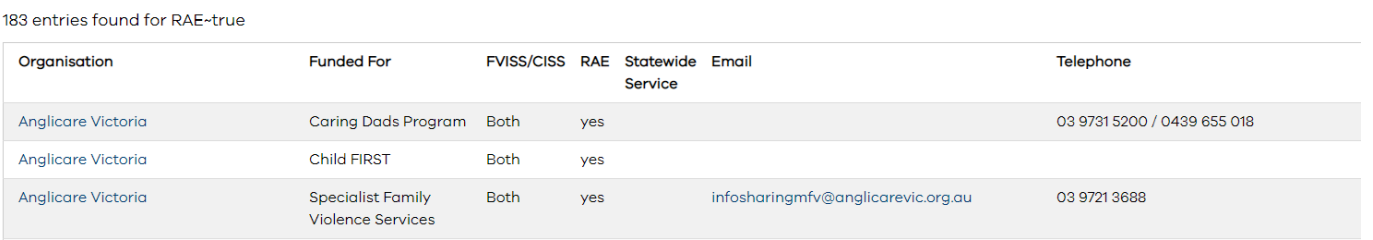

The above snippet shows that there are currently 183 ISEs (as at June 2020) that are Risk Assessment Entities.

#### **Contact details**

In addition to an organisations name and the schemes it is prescribed under, some search results will also show an organisations email and telephone number.

#### **Note: 'Email' and 'Telephone' are not mandatory fieldsand will sometimes appear blank.**

If your organisation is missing from the ISE List or you want to update your details, please email [CISandFVIS@education.vic.gov.au](mailto:CISandFVIS@education.vic.gov.au) and your request will be actioned in 48 business hours.